## Libby, by OverDrive for Mobile Devices

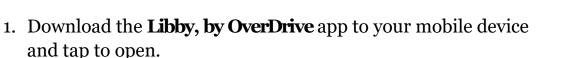

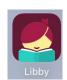

MASSANUTTEN REGIONAL

LIBRARY

- 2. Follow the prompts to find MRL.
- 3. Enter your MRL card number and PIN where prompted and tap Sign In.

Next time, you can skip all these steps and go straight

to reading (  $\bigotimes$  ) or browsing (  $\bigotimes$  ). MASSANUTTEN REGIONAL LIBRARY 4. Browse for books on the home page, or use the search feature to just added 斗 popular 🕂 random 🕂 locate a specific title. available now 5k subjects 116 5. When you find the title you want to check out, tap Borrow. SUMMER VIBES - BOOKS Over 70 titles chosen by our librarians > **The Giver of Stars** Jojo Moyes IRENE #1 Bestselling Author o ME BEFORE YOU Chicken The 🛊 Borrow Jojo HANNON Sisters VACATIONERS Moyes Play Sample he Giver / Stars Taq Augus ۹<sup>p</sup> 14 HOURS CUM Everything 6. Confirm your checkout by tapping **Borrow!**, then choose **Open Book or Open Audiobook.** 7. When you open the app to keep reading UIII next time, just tap on your Shelf.

How to tell the difference between an eBook and an e-audiobook:

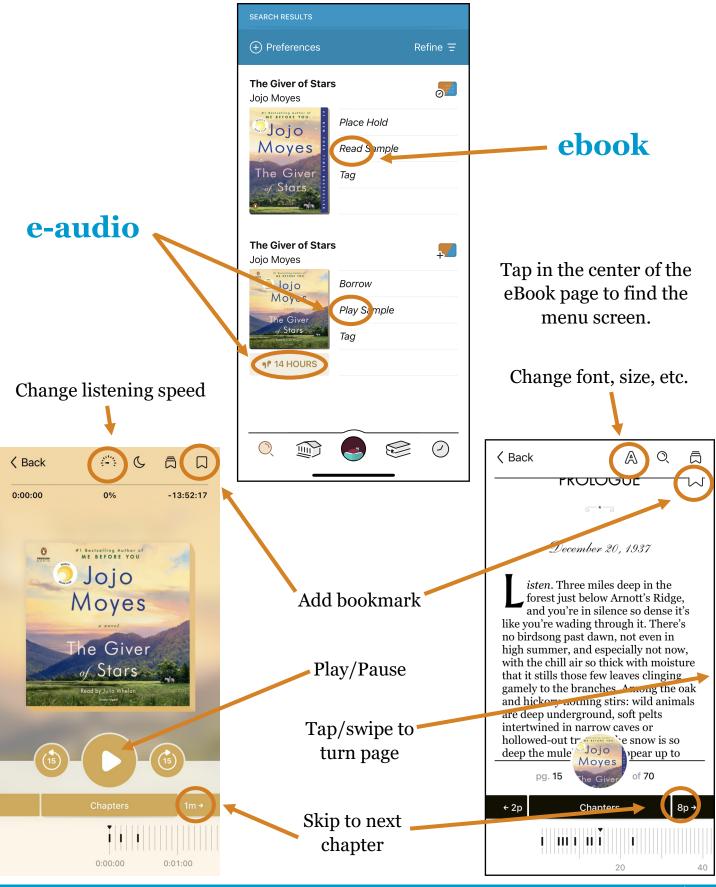

Rev. 6/2023